# **Fil conducteur du jeu « Où est retenu le président américain »**

# **Chapitre :**

L'adaptation du territoire des Etats Unis aux nouvelles conditions de la mondialisation (Séance 1)

## **Durée prévue + lieu :**

55 minutes en salle informatique

# **Compétences travaillées :**

- J'utilise les ressources numériques (D1.D2.D3)
- J'analyse et je comprends un document (D1.D2)
- Je travaille en groupe et je partage (D2.D3)

# **Déroulé de la séance :**

# • **Introduction**

Les élèves entrent dans la salle informatique et visionnent une vidéo leur annonçant que le président américain a été enlevé. Ces derniers jouent alors le rôle d'agents du FBI chargés de résoudre des énigmes afin de le retrouver.

# • **Etape 1**

Dans la vidéo de présentation, les élèves apprennent qu'une valise a été retrouvée dans le véhicule des preneurs d'otages. De plus le patron du FBI remet aux agents une enveloppe avec à l'intérieur une conversation téléphonique imprimée sur feuille, une roue de chiffrement et un message codé révélant une adresse mail.

# • **Etape** 2

La valise posée sur la table est fermée avec un cadenas à 4 chiffres qui empêche de l'ouvrir. Dans une poche extérieure de cette valise est glissée une photographie de l'attentat du World Trade Center avec les lettres ANNEE disséminées dans le paysage. Les élèves devront donc trouver le code 2001 pour ouvrir la valise. Dans le même laps de temps un autre groupe peut se charger de déchiffrer le code qui donne accès à une adresse mail et son mot de passe de connexion. [\(missionpotus@gmail.com](mailto:missionpotus@gmail.com) Mot de passe : whitehouse1792)

#### • **Etape 3**

A l'intérieur de cette valise se trouve :

- Une feuille blanche avec cette inscription : « A chaque objet sa ville »
- Un faux badge de Wall Street (pour New York)
- Une fausse place de concert (pour Baltimore)
- Une photographie découpée du chanteur Jason Derulo avec la mention « lieu de naissance » (pour Miami)
- Une boite d'iphone (pour Cupertino)
- Une statuette des oscars (pour Los Angeles)
- Une capture d'écran du site Marine trafic avec un bateau se rendant à « US HOU » (pour Houston)
- Une bouteille de lait avec l'inscription Dean's food dont le siège social se situe à Dallas (pour Dallas)
- Un faux diplôme de l'université d'Harvard (pour Cambridge)
- Un faux ticket de carte bancaire (pour El paso)
- Une clef usb avec un extrait de la série tv « House of cards » (pour Washington)

Pour trouver à quelle ville correspond leur objet, les élèves pourront s'ils le souhaitent se rendre sur internet. Les élèves seront obligés alors de se répartir le travail comme il y a 10 villes étudiées cela correspondra donc environ à des groupes de 2.

Pendant qu'une partie de la classe se charge de ces énigmes, un groupe d'élèves peut se rendre sur l'adresse mail déchiffrée dans le code. Ils obtiennent alors un lien d'un jeu de mots croisés sur learning apps [\(https://learningapps.org/watch?v=pnjqe3k5c18\)](https://learningapps.org/watch?v=pnjqe3k5c18) avec des questions de culture générale sur les Etats-Unis.

# • **Etape 4**

Les élèves vont devoir trouver un code pour chaque ville identifiée. Pour cela ils pourront s'aider de ces deux cartes qui seront affichées dans la salle :

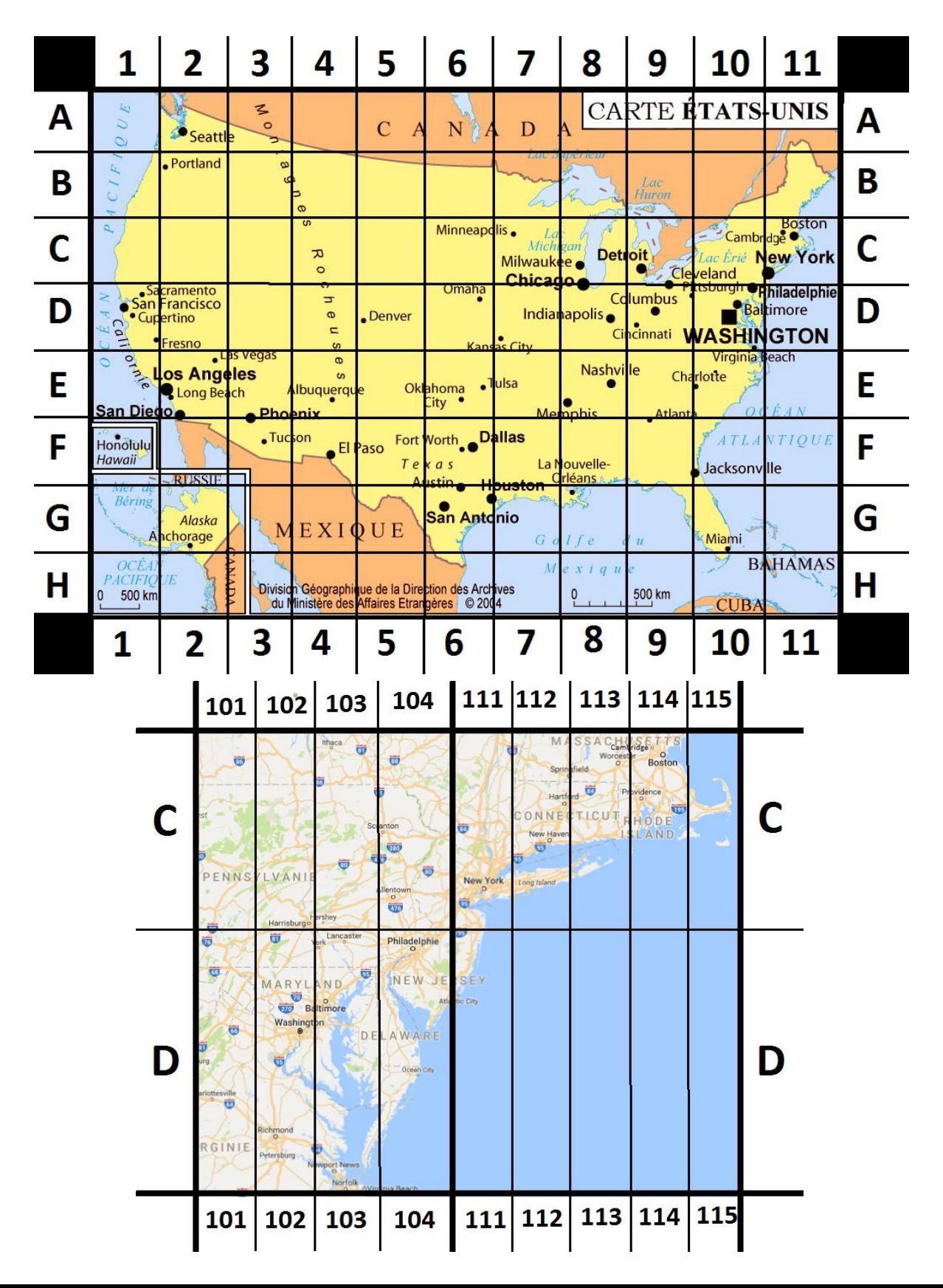

## • **Etape 5**

Les élèves découvrent alors sur l'ordinateur central un fichier avec de nombreux codes. Ils doivent alors cliquer sur le code qui correspond à leur ville.

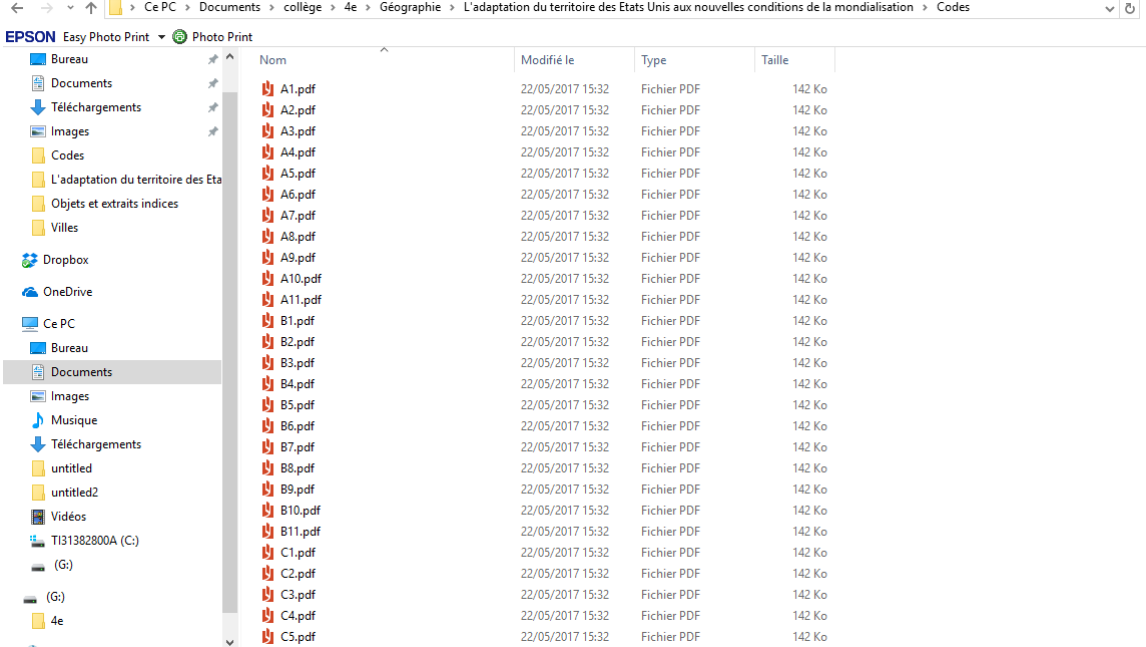

#### • **Etape 6**

Le fichier à ouvrir est crypté et il faut alors un mot de passe. Les mots de passe sont récupérés après avoir terminé le jeu learning apps (étape 3). A la fin du jeu, les élèves obtiennent également un code permettant de déchiffrer la roue de chiffrement obtenue dans l'enveloppe de l'étape 1. Avec la roue, les élèves décryptent le code et entrent alors le mot de passe permettant d'ouvrir les fichiers correspondants.

#### • **Etape 7**

Chacun des dix fichiers, correspondant donc aux dix villes, contient une fiche d'activités avec deux documents (Un texte + autre type de document). Pour chaque document il y aura 3 questions. Les réponses aux 6 questions de chaque feuille d'activités donneront selon la ville étudiée un ensemble de nombres, un site internet et un ordre de villes. Un exemple de fiche d'activités se situe sur la page suivante.

#### • **Etape 8**

Les dix indices récupérés forment l'énigme suivante :

- L'indice « ordre des villes » donnera l'ordre dans lequel il faudra mettre les différents nombres.
- L'indice « site internet » donne le site sur lequel les élèves doivent se rendre
- L'ensemble de nombres donne des coordonnées GPS qui indiquent le premier McDonald's du monde situé à San Bernardino et où est retenu le président des Etats-Unis.

## • **Etape 9**

Trois vidéos alternatives viennent achever le jeu. La première montre les agents réussir leur mission, la deuxième annonce aux élèves qu'ils n'ont pas trouvé les bonnes coordonnées GPS et enfin la dernière explique malheureusement que le temps pour réussir la mission est achevée.

**FIN DU JEU**